# **808CP05.1HDMI**

# **CarPlay & Android Auto Convertor Box pro rádia OEM, HDMI-OUT**

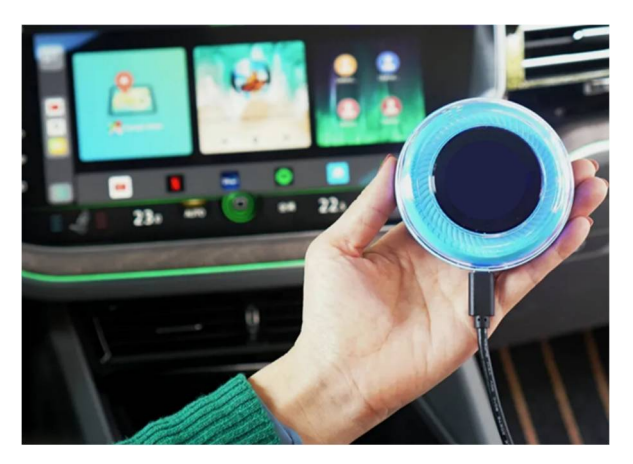

# **Návod k instalaci a použití**

# Technické parametry:

- Qualcomm Snopdragon SDM6125
- 8jádrový 2GHz
- 4GB LPDDR4 + 64G EMMC
- Android 13.0 s Google Play
- Pásmo mobilních dat 4G / 3G / 2G SIM
- Pásmo mobilních dat 4G: LTE-FDD B1/B3/B5/B7/B8/B28; LTE-TDD B38/B40/B41
- Pásmo mobilních dat 3G: UMTS B1/B2/B5/B8
- Pásmo mobilních dat 2G: GSM/EDGE 850/900/1800/1900 MHz
- vestavěná GPS anténa a wifi anténa, zcela skryté
- vestavěné bezdrátové Apple CarPlay + Android Auto
- Slot mikro SD pro přehrávání
- $\bullet$  Wi-Fi 802.11Ha/b/g/n/ac 2,4 + 5 G
- Bluetooth 5.1BLE + 5.0BLE
- Podpora výstupu videa HDMI (lze připojit k monitoru na stropě nebo na opěrkách vozu)
- Velikost: 85 x 23 mm

# Obsah balení

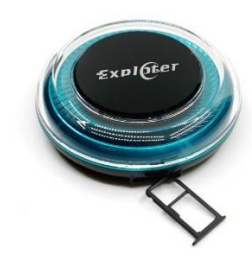

Android box Kabelo USB C / USB C + Redukce USB / USB C, redukce mini HDMI /HDMI, vypichovák sim karty

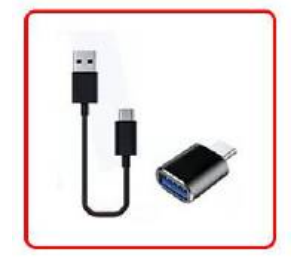

# Kompatibilní auta a mobilní telefony

Použitelné auto: auto s originálním kabelovým Apple CarPlay.

iPhone: podpora iPhone 6 a vyšší, pro iOS 10 a vyšší.

Mobilní telefon Android: podpora Android 10.0 a vyšší, některé vyžadují Android 11.0 a vyšší.

## Pokyny pro slot SIM/micro SD karty

Slot pro SIM kartu: podpora sítě 4G přístup k internetu v reálném čase (SIM karta je vložena kovovou stranou nahoru, roh se zářezem směrem ven). Slot pro kartu micro SD: podpora max. až 128 GB (karta micro SD se vkládá kovovou stranou dolů)

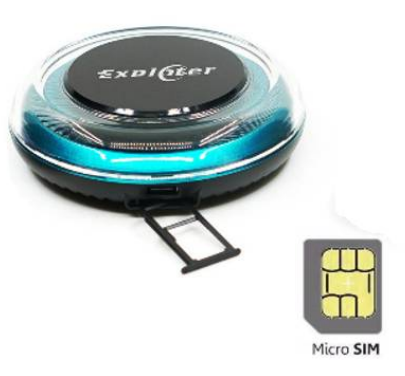

## Představení produktu

1) Slot pro SIM kartu 2) Slot USB TYP C 3) TF karta slot (TF karta vložit směr, jak je foto ukázat výše) 4) LED světlo 5) Mini HDMI výstup

## Instalace a připojení

Po připojení USB klikněte na ikonu "CarPlay" původního autorádia a vstoupíte do systému Android našeho zařízení.

Po vložení SIM karty klikněte na ikonu "telefon" pro přidání existujících kontaktů nebo na ikonu "BT telefon" pro spárování mobilního telefonu BT a synchronizaci kontaktů.

Kliknutím na ikonu "Nastavení" změníte jazyk, přizpůsobíte tapetu atd.

Kliknutím na ikonu "Domů" se vrátíte do původní nabídky autorádia.

## Instrukce bezdrátové CarPlay/Android Auto

Klepnutím na ikonu "ZLINK5" vstoupíte do rozhraní připojení.

Zapněte Bluetooth a WiFi telefonu iPhone/Android.

Vyhledejte název Bluetooth zobrazený na obrazovce auta v seznamu Bluetooth mobilního telefonu a klikněte na spárování.

Počkejte, až bude připojení úspěšné a bezdrátové CarPlay / Android Auto bude fungovat.

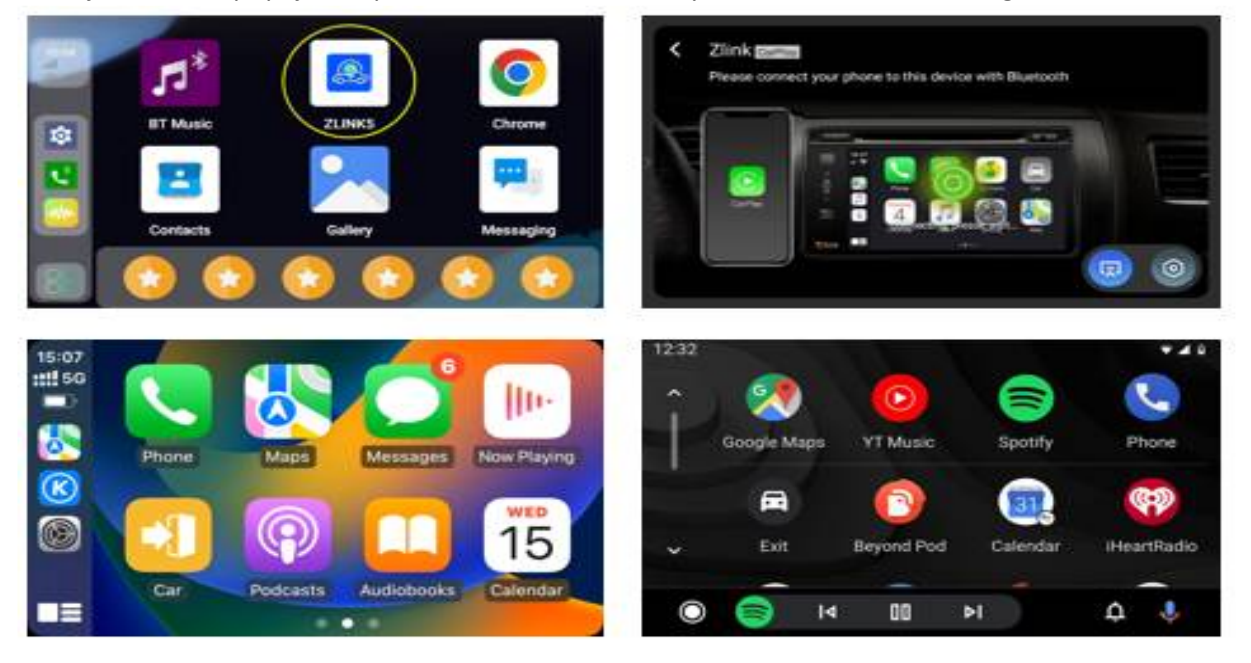

#### Stáhněte si aplikace

Klikněte na "Obchod Play" a poté si můžete stáhnout různé aplikace. Podporuje mapovou navigaci třetích stran, online hudbu, spoustu úžasných videí a online her, díky kterým bude váš řidičský život radostný.

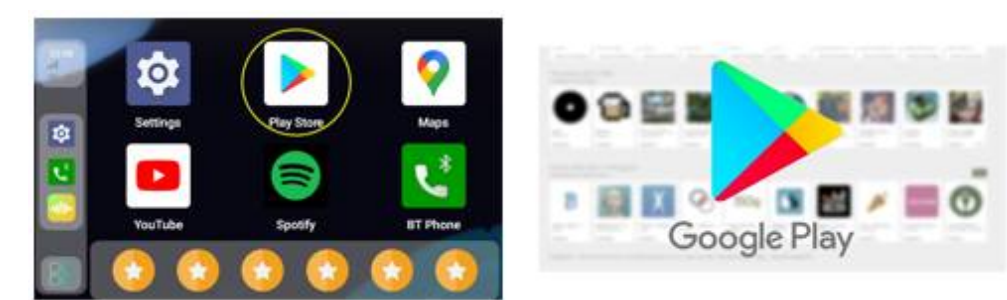

#### Obnovit tovární nastavení:

Pokud musíte resetovat AI box na tovární nastavení, klikněte v systému na pokročilé. Zadejte možnosti resetování, dvakrát potvrďte 3 možnosti opakování, abyste zabránili nesprávné operaci, která by způsobila ztrátu dat v tomto zařízení.

#### Aktualizace firmwaru přes SD kartu / OTA

Stáhněte si firmware a zkopírujte soubor "APM1288.zip" (pro ApplePie Plus /Plus 2.0) přímo na prázdnou kartu micro SD bez nutnosti dekomprimace. Vložte ji do slotu pro kartu micro SD, zapněte jednotku, bude automaticky upgradovat, aktualizace a později restartování trvá 5– 10 minut. Poté vyjměte kartu micro SD.

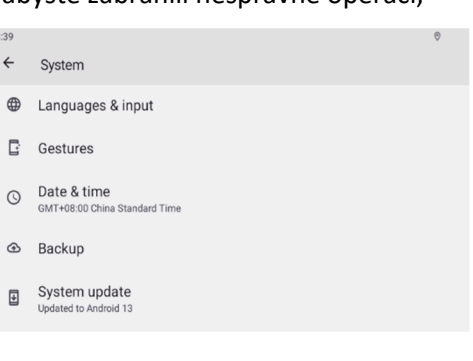

#### **Jak na OTA:**

Online stáhněte soubor firmwaru do úložného prostoru zařízení AI box, poté stiskněte tlačítko "OTA", firmware zkontroluje a upgraduje.

#### Jak získat soubor protokolu systému

Vložte micro SD kartu; počkejte 1 minutu nebo přejděte do Nastavení ---> Nastavení ApplePie, vyberte "Kopírovat soubor protokolu na SD kartu" Zkontrolujte, zda je na kartě micro SD složka "Debug1288\_log" (pro ApplePie Plus /Plus 2.0).

#### Podrobné FAQ

Otázka: Co mám dělat, když SIM karta není po vložení rozpoznána?

A: 1. Ověřte, zda je způsob vložení karty správný (SIM karta je vložena kovovou stranou nahoru a konec s drážkou směřuje ven)

2. Nevkládejte ani nevyjímejte SIM kartu, když je produkt zapnutý. Chcete-li vyjmout a vložit SIM kartu, musí být produkt vypnutý.

Otázka: Displej Netflix je třeba aktualizovat.

Odpověď: Když se objeví, že je třeba aktualizovat, klikněte prosím na tlačítko "Storno" (Neaktualizujte ani neodstraňujte software předinstalovaný v produktu).

Otázka: Vložení SIM karty je rozpoznáno, ale připojení k internetu nefunguje. A: 1. Nastavení – Síť a internet – APN, ručně jej upravte;

2. Vložte SIM kartu do telefonu Android a zkontrolujte informační parametry APN v telefonu. Poté v nastavení produktu síť a internet – APN – pravý horní rohový znak přidat parametry APN (přidat podle parametrů v mobilu);

3. Pokud potřebujete video návod z operace, kontaktujte prosím přímo zákaznický servis obchodu.

Otázka: Jak získat soubor s nejnovějším firmwarem.

Odpověď: Navštivte prosím naše oficiální webové stránky a získejte odkaz ke stažení nebo požádejte místního obchodního zástupce o získání souboru.

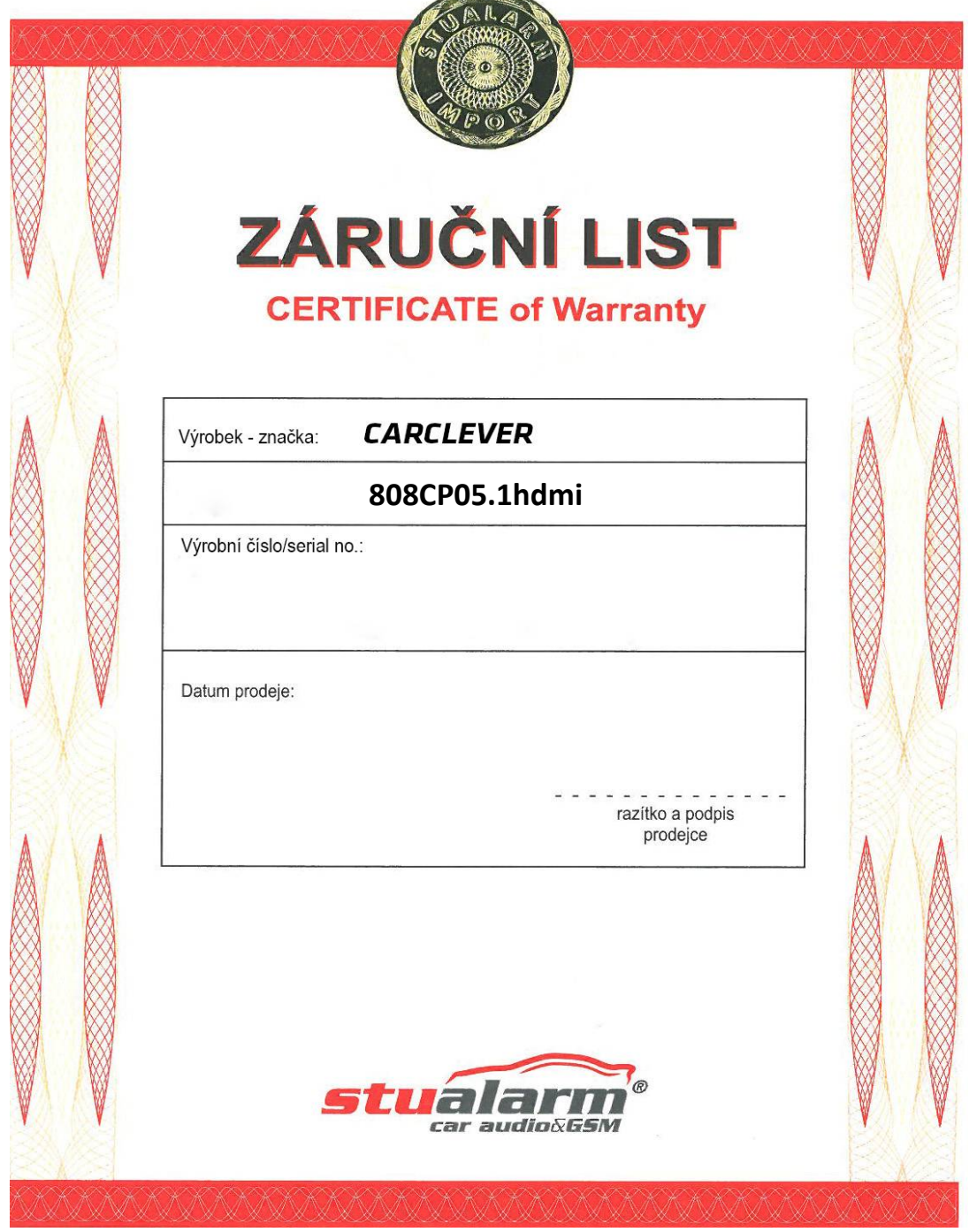

Dovozce: Stualarm import, s.r.o. Na Křivce 30, Praha 10

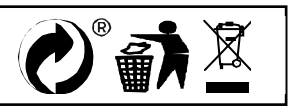